# MIM Web Service Toolkit (MWT)

Installation and User Guide

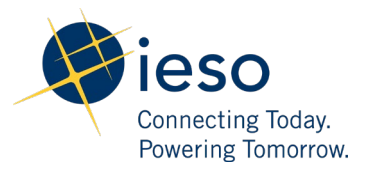

# Table of Contents

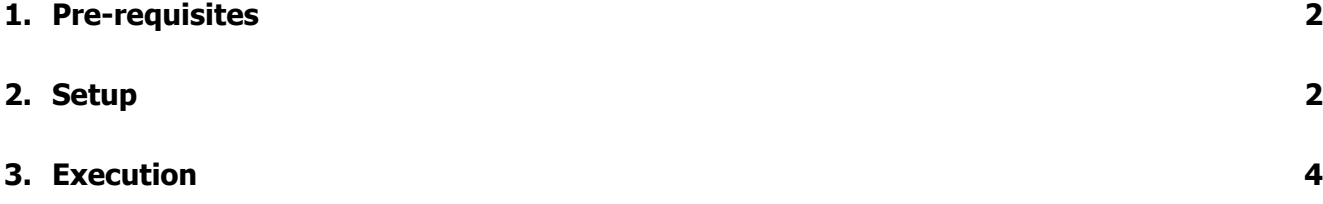

## <span id="page-2-0"></span>1. Prerequisites

The following system requirements must be installed and/or configured in the machine that will be connecting to the IESO's MIM system:

- Java SDK 1.8.x should be installed.
- The environment variables **JAVA\_HOME** and **PATH** should be set properly.
- The following command must be run without any problem in a console window (Unix terminal or Windows Command Prompt): **java –version**

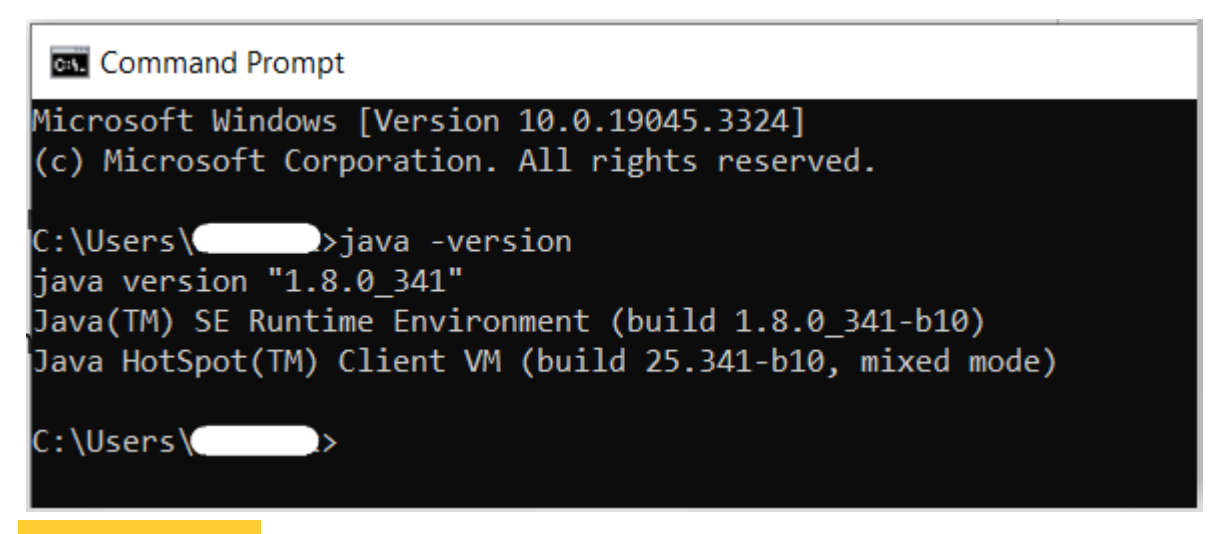

### <span id="page-2-1"></span>2. Setup

Unzip the **mwt-ieso-4.0.0.zip** into an empty directory of the machine that will be connecting to the IESO's MIM system. This machine should be associated with the IP address that is currently whitelisted The entire path to this directory (including the folder name itself) should not contain space(s).

You should see the following directory structure and files under the **mwt-ieso-4.0.0** directory.

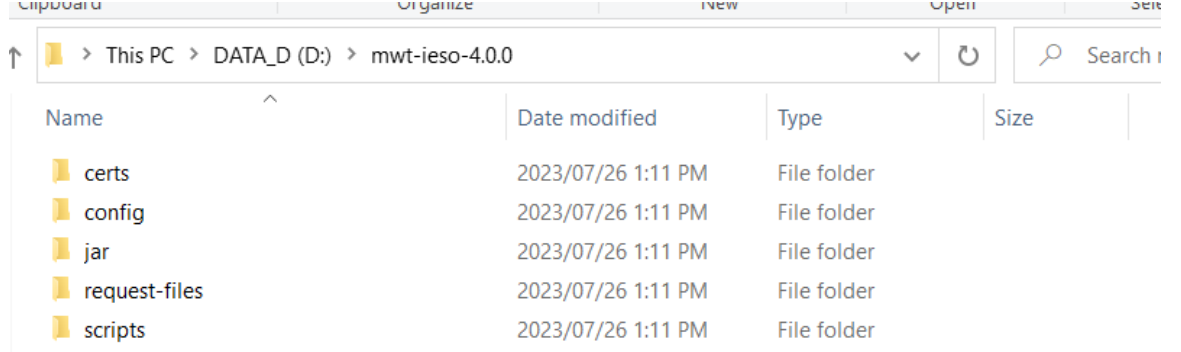

- **config/** WSDL and XML Schema files can be found here for reference.
- **jar/** Web Service client and other necessary jars are located in this directory.
- **request-files/** XML request files, which need to be submitted as Web Service payload should be in this directory. It also contains sample XMLs for various Web Service request types in subdirectories, which are intended for reference only.
- **request-files/ws-client.properties** This is the main configuration file, which has all the property settings for running the Web Service client.
- **response-files/** Response from the Web Service request are stored in this directory.
- **scripts/** Scripts to run the Web Service client toolkit and other helper scripts are provided in this directory.

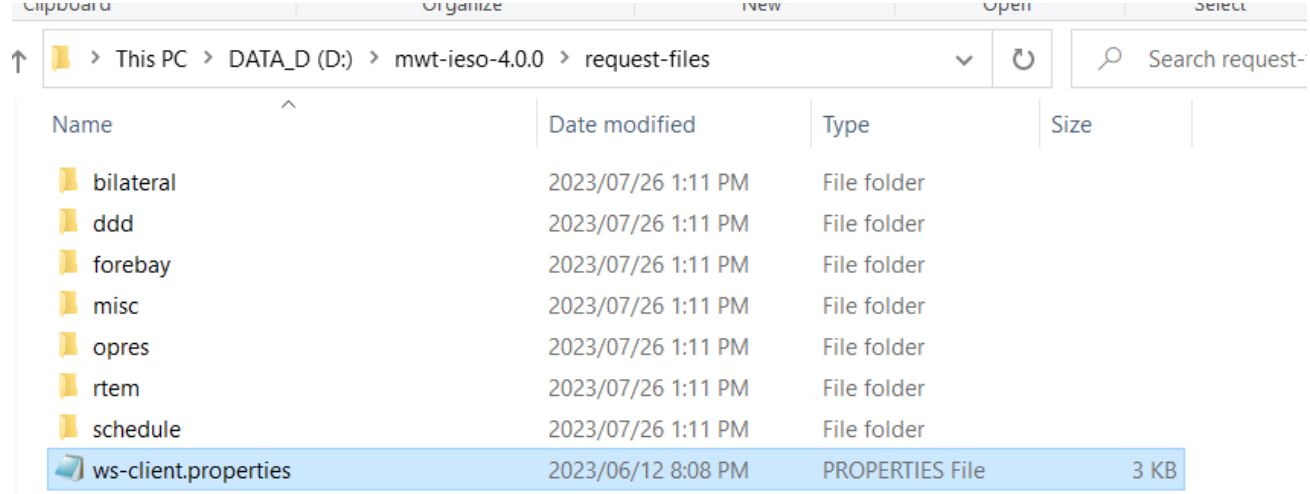

Before running the Web Service client, the **request-files/ws-client.properties** file also needs to be set up. The highlighted sections of the file will need to be replaced with the Market Participant's <API account name> and associated password.

The mandatory properties to set in this file are:

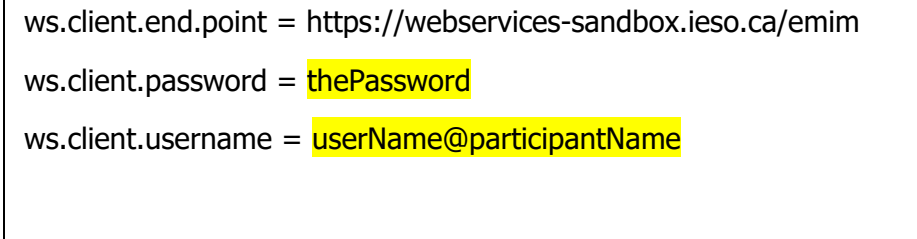

If using a proxy server, the Market Participant can also set the optional properties in the file:

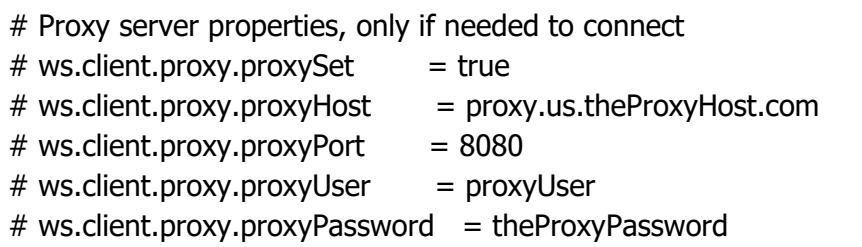

Add ws.client.input.file property to the ws-client.properties file for each request file that you would like to run, see below example for HealthCheckQuery.xml, RtemSubmit.xml and RtemQuery.xml

ws.client.input.file = misc/HealthCheckQuery.xml ws.client.input.file = rtem/RtemSubmit.xml ws.client.input.file = rtem/RtemQuery.xml

Note: Repeat property ws.client.input file N times on the request-files/ws-client.properties file, where N is the number of Submit/Query/Cancel requests to be uploaded to MIM.

### <span id="page-4-0"></span>3. Execution

The Web Service client can be run as follows:

Note: Use the **run-client.sh** for **Unix** or the **run-client.bat** for **Windows** Environments.

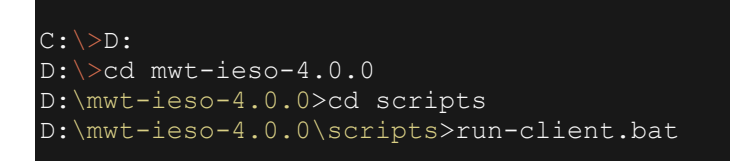

After the Web Service client is run, all the ws.client.input.file files listed in the ws-client.properties file will be executed. In the below example, the HealthCheckQuery.xml, RtemSubmit.xml and RtemQuery.xml are executed and the resulting output is displayed in the console as shown below.

```
INFO: Started web service client... 
INFO: Reading configuration info from: C:/mi-wsc-ieso-4.0.0/request-files/ws-
client.properties 
INFO: Reading truststore from: C:/mi-wsc-ieso-4.0.0/certs/ws-client.jks 
INFO: Endpoint: https:///axis2/services/emim-web-service 
INFO: Started processing request: misc/HealthCheckQuery.xml
```
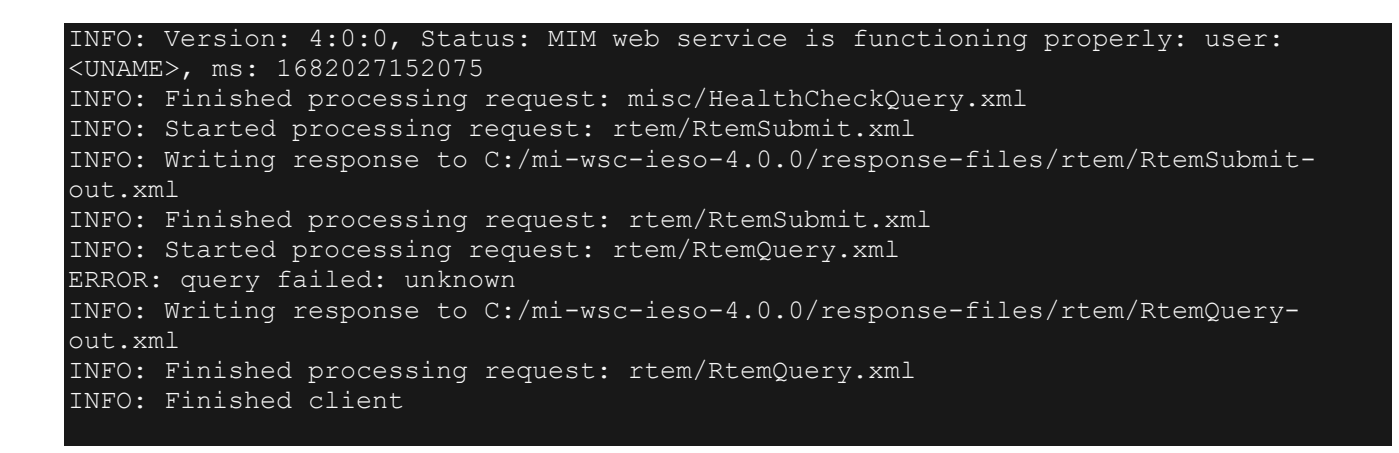

The Web Service responses are stored in the **response-files** sub-directory.

As shown above, the HealthCheckQuery.xml, RtemSubmit.xml and RtemQuery.xml have been processed and the responses were written to an .xml in the response-files sub-directory.

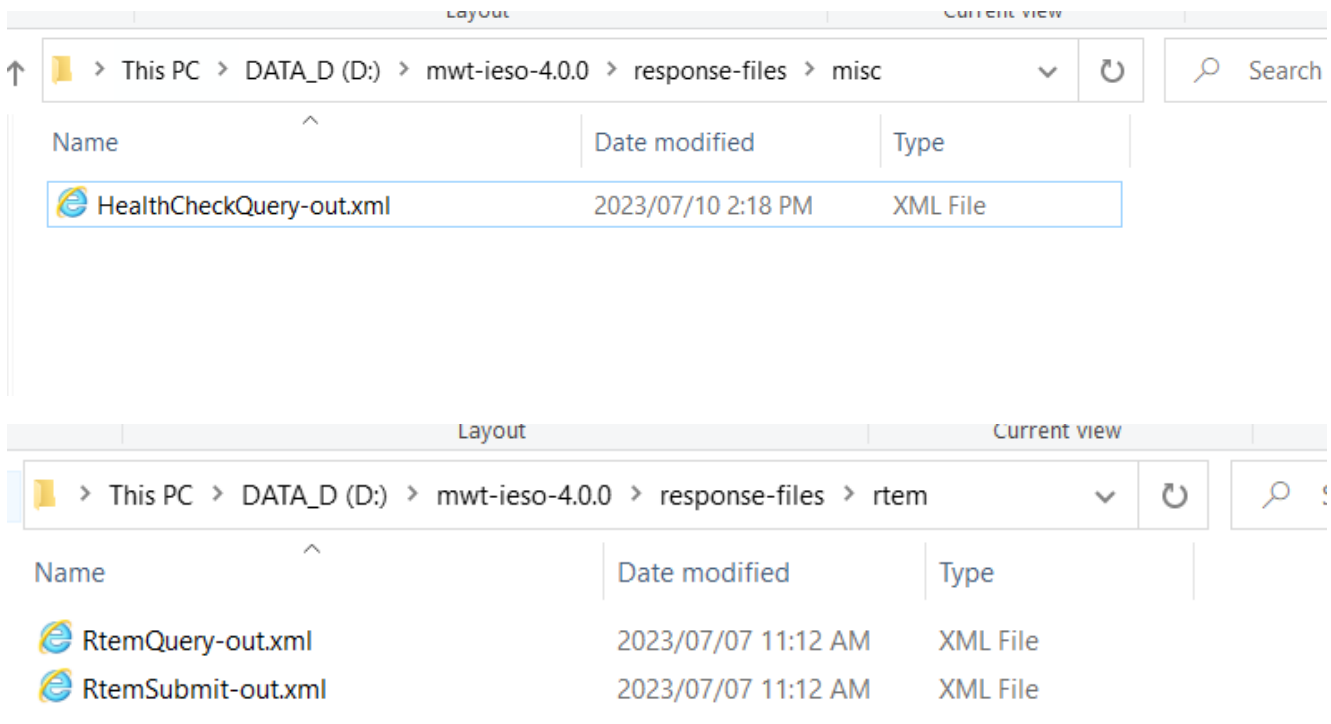

**Independent Electricity System Operator** 1600-120 Adelaide Street West Toronto, Ontario M5H 1T1

Phone: 905.403.6900 Toll-free: 1.888.448.7777 E-mail: [customer.relations@ieso.ca](mailto:customer.relations@ieso.ca)

**[ieso.ca](http://www.ieso.ca/)**

OIESO\_Tweets in [linkedin.com/company/IESO](https://www.linkedin.com/company/ieso/)

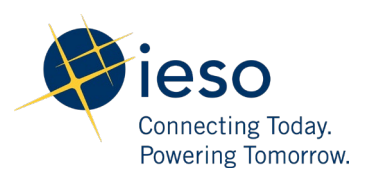